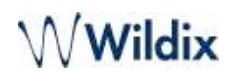

# Wizyconf Huddle-Room Quick Start Guide

Wizyconf Huddle-Room Quick Start Guide provides the basic information about the device and explains how to use it during videoconferences. Created: December 2017 Updated: September 2020 Online version: <https://wildix.atlassian.net/wiki/x/kQ7OAQ>

- [Wizyconf Huddle-Room Introduction](#page-0-0)
	- [Features](#page-0-1)
	- [Packing list](#page-0-2)
- [Wizyconf Huddle-Room Overview](#page-0-3)
	- [LED indicators Overview](#page-1-0)
- [Wizyconf Huddle-Room Connection](#page-2-0)
	- [Connection to PC or laptop](#page-2-1)
		- [Videoconference Settings](#page-2-2)

# <span id="page-0-0"></span>Wizyconf Huddle-Room Introduction

Wizyconf Huddle-Room is a Conference Video Station with integrated audio and wide-angle camera, designed for Wildix WebRTC videoconferences. The device is a plug&play solution that can be connected to a PC or laptop via USB cable without any preliminary installation or driver. In this way, Wizyconf Huddle-Room ensures efficient collaboration in conference rooms up to 10 participants.

#### <span id="page-0-1"></span>**Features**

- HD Video. The device supports 1080p HD video and provides users with high quality Internet video meetings and improves conference efficiency
- Broader Horizon. Wizyconf Huddle-Room provides a wide-angle view up to 120 degrees, restoring the real scene and displaying more meeting details
- Plug&Play. The device provides Plug&Play capabilities and can be easily implemented by any user
- Universal Omnidirectional Microphone. It has strong echo suppression and noise reduction ability for ensuring a clear voice during conferences.
- Cost reduction of team collaboration. Wizyconf Huddle-Room brings more convenient and online real-time meeting, reducing the cost of the meeting greatly.

### <span id="page-0-2"></span>Packing list

Before you start using this Wizyconf Huddle-Room, please verify that your package contains the following items:

- 1 x Wizyconf Huddle-Room
- 1 x USB-C cable (including USB-A adapter)
- 1 x portable case

### <span id="page-0-3"></span>Wizyconf Huddle-Room Overview

 $\sim$  –  $\sim$  –  $\sim$  –

# Wwildix

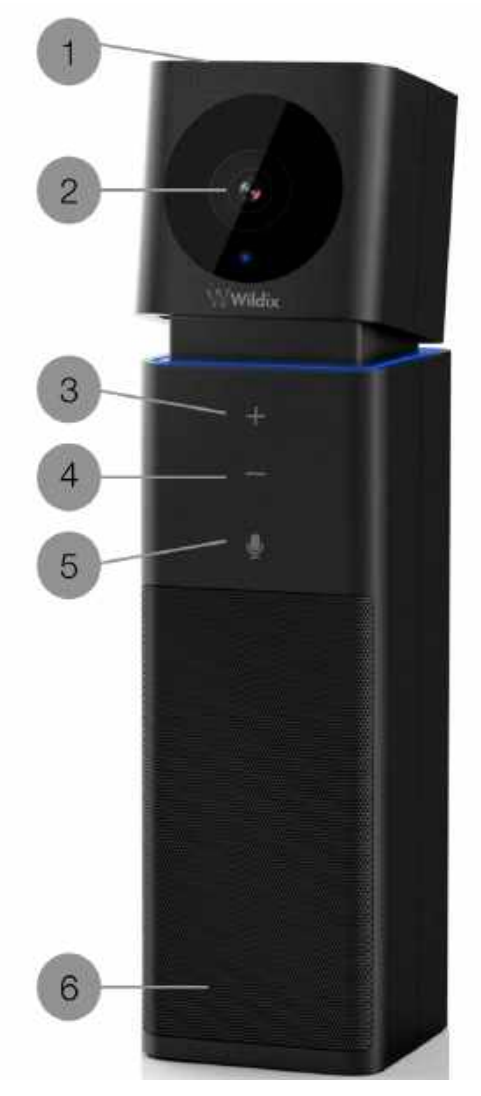

- 1 Michrophone (with echo cancellation)
- 2 HD camera
- 3 **Volume +** touch key
- 4 **Volume -** touch key
- 5 **Mute/ Unmute** touch key
- <span id="page-1-0"></span>6 - Speaker

#### LED indicators Overview

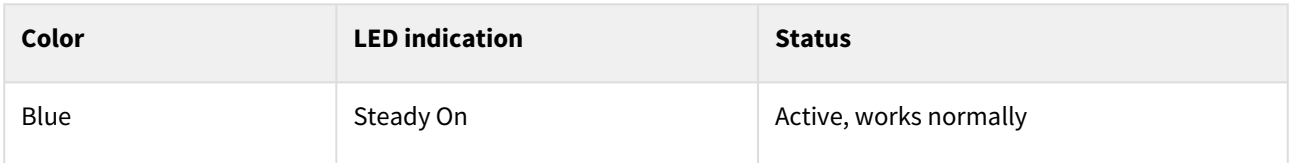

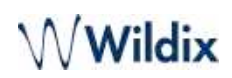

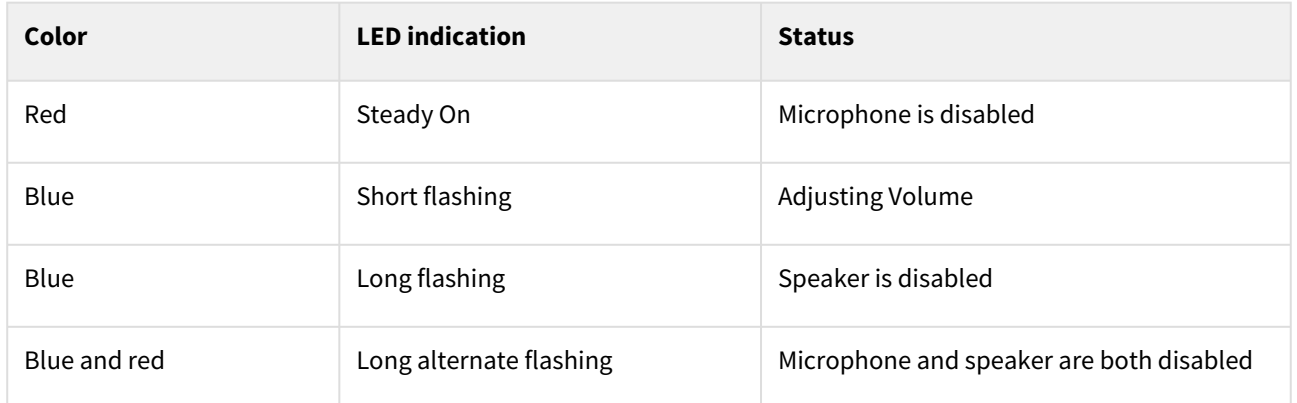

# <span id="page-2-1"></span><span id="page-2-0"></span>Wizyconf Huddle-Room Connection

### Connection to PC or laptop

As Wizyconf Huddle-Room is a plug&play solution, it can be used as long as connected to you PC or laptop by USB-C cable (or USB-A adapter).

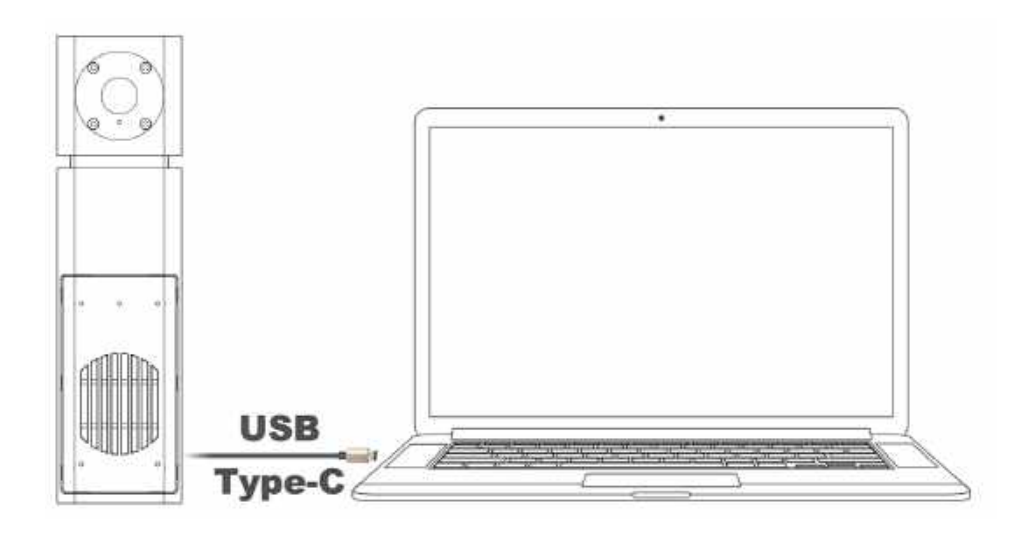

### <span id="page-2-2"></span>Videoconference Settings

To use Wizyconf Huddle-Room during your videoconferences:

1. Create a new videoconference or join the existing one.

A Note: Refer to [Videoconference Guide](https://wildix.atlassian.net/wiki/spaces/DOC/pages/30278392/Wizyconf+Videoconference+-+User+Guide+WMS+5) for detailed information.

- 2. Access your microphone and speakers settings:
	- a. *Microphones*-> **Ubiconf Huddle HD Audio**
	- b. *Speakers* -> **Ubiconf Huddle HD Audio**
	- c. *Webcam* -> **Ubiconf Huddle HD Camera**

# **Wildix**

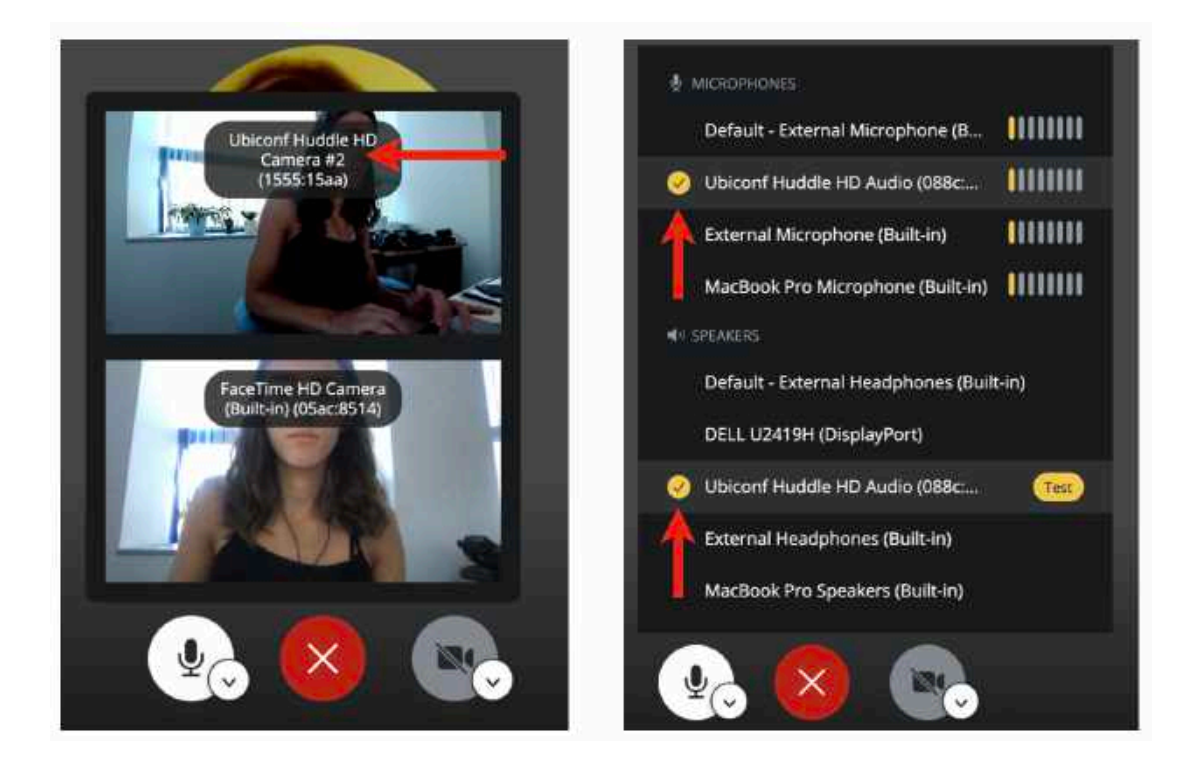